# **D1200 User's Guide**

Congratulations on purchase of Haier mobile phone, which is a combination of the essence of high technology, stylish designs and functions which are practical for daily use such as alarm clock, calculator, scheduler and more. Before the use of your Haier mobile phone, please read this user's/operation guide for efficient use of the Handset. Haier Telecom Company reserve all the rights to interpret typing errors in this guide, inconsistency with the latest materials and upgrading of software's and make changes at any time. Such changes will directly be edited into the new edition of user's guide without further notice. This user's guide is edited and printed by Haier Group Company. All rights reserved Notes Important Notes 1 FCC SAR 2 I Phone at a glance 9 1.1 Keypad 10 1.2 Screen Indicators and Icons 11 1.3 Install Battery and UIM Card 12 1.4 Charge Battery 13 1.5 Switch On / Off 14 1.6 Dial a Number 15 1.7 During a Phone Call 15 II. Menu Overview 16 1. Names 16 1.1 List Contacts 17 1.2 Add New .17 1.3 Find Name 18 1.4 Multicopy 18 1.5 Groups 18 1.6 Erase All Contacts 19 1.7 Speed Dial List 19 1.8 Memory Status 19 1.9My Number 19 2. Messages 19 2.1 Write Message 19 2.2 Inbox 21 2.3 Outbox 21 2.4 Phone Box 22 2.5 Templates 22 2.6 MSG Settings 22 2.7 Erase Messages 23

2.8 Memory Status 23 2.9 Voice Mail 23 3. Call History 24 3.1 Missed Calls 24 3.2 Received Calls 24 3.3 Dialled Calls 24 3.4 Erase Lists 24 3.5 Call Timers 24 4. Profiles 25. 4.1 Normal 25 4.2 Silent 25 4.3 Outdoor 25 4.4 Car 26 4.5 Meeting 26 5. Settings 27 5.1 Display 27 5.2 Security 27 5.3 Phone Info28 6. Call Setup 28 6.1 Answer Call 28 6.2 Auto Answer 28 6.3 Call Waiting 28 6.4 Call Forwarding 28 6.5 Voice Privacy. 28 7. Tools 30 7.1 Schedule. 29 7.2 To Do List 29 7.3 Alarm Clock 29 7.4 Voice Memo 29 7.5 Calculator 30 7.6 World Clock 31 7.7 Stop Watch 32 7.8 Game. 32 32 8. Haier Feature 8.1 Lock Code Menu Items 8.2 Incoming Call Guard33 9. Fun & Utilities 33 9.1 TATA Zone 33

32

9.2 SMS Services 34
10. My Media 34
III Input Method 34
IV Care and Maintenances 35
V Trouble shooting 38
VI ACCESSORIES 39

Important notes

Please follow the following rules before you use the phone. Otherwise, it may result in dangers or make you violate laws.

Follow traffic regulations

Do not use the mobile phone without hand-free settings while driving. Please stop your car before you want to use your phone.

Switch off your phone at filling stations

Do not use your phone at filling stations or the areas with inflammables and explosive products or chemicals.

Switch off your phone on the plane

Mobile phones will cause interference. Using mobile phones on the plane is both a danger and a violation of laws.

Switch off your phone in the hospital

Switch off your phone when you are close to medical equipments and follow all the existing provisions.

Special provisions

Follow the special rules of relative places. Please switch off your phone where the use of mobile phones is forbidden or may cause interference or dangers (for example, in the hospital).

Careful Use

Use your phone normally (near your ears). Do not touch the wire without reason after switching off your phone.

**Emergency Calls** 

You can dial emergency calls anytime, even the PIN/PUK locked, no UIM card or the phone locked. Input local emergency number and press send key. The Emergency call number are 100/101/102.

# SAR INFORMATION

The SAR limit of USA (FCC) is 1.6 W/kg averaged over one gram of tissue. Device types D1200 (FCC ID: SG70512D1200) has also been tested against this SAR limit. The highest SAR value reported under this standard during product certification for use at the ear is 1.453 W/kg and when properly worn on the body is 0.254 W/kg. This device was tested for typical body-worn operations with the back of the handset kept 1.5cm from the body. To maintain compliance with FCC RF

exposure requirements, use accessories that maintain a 1.5cm separation distance between the user's body and the back of the handset. The use of beltclips, holsters and similar accessories should not contain metallic components in its assembly. The use of accessories that do not satisfy these requirements may not comply with FCC RF exposure requirements, and should be avoided.

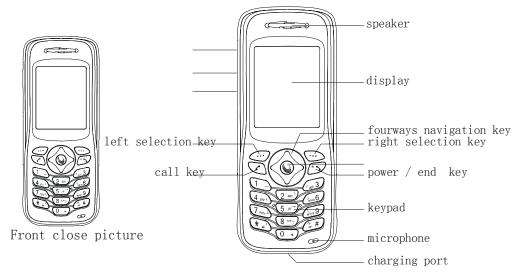

Front Open View

# 1.1 Keypad

Power /hang up key

The red key on top right corner of the keypad is power key. Press and hold the key can switch on/off the mobile phone. Pressing the key can end a call during a phone call or reject to answer a phone call. Pressing the key in the menu can also return to the idle mode.

Send key

The green key on top left corner of the keypad is send key. You can dial or answer a call with the key.

Left/ right Soft key

Left/right soft keys are used to carry out the corresponding operation of last line on display screen, in accordance with the procedure are adopted to acquire different functions.

Four ways navigation key

The navigation keys can control the cursor directions.

In idle mode:

Up key: Press this key, you can entry the Recent Calls list.

Left key: Press the key to active the Contacts list.

Right key: Press the key to entry the Message menu directly.

Down key: Press the key to enter the Profiles directly.

W@P key

Pressing the key in idle mode can e

Nter WAP menu. Almost time pressing the key in menu mode can confirm the selected option or enter the next menu.

Pressing the key in idle mode can enter menu option directly.

Number key

Pressing these key can input numbers(idle mode) or some characters(text editing mode).

# key:

In idle mode, "#" key can use to switching from meeting mode to normal mode.

Volume side key

You can adjust microphone's volume using side keys directly during a call. You can adjust key tone volume in idle mode.

Recording Key:

If User press recording key during the call, Voice get recorded and complete after the call ends. To retrieve the Recording, click Tools $\rightarrow$  Voice Memo.

1.2 Idle mode screen

Depending on your wireless service provider, some or all of the following indicators and icons may appear on the standby mode.

When the phone is powered on, the following icons may display:

Explanations of icons

Battery level Indicator for

Navigation of bars from right to left display the charging of the battery.

If charging bars stop navigating or display show "Charge Complete" means battery is charged fully.

### Message

The icon is displayed when a new message arrives. The icon disappears when you read all the unread messages.

Alarm clock

That indicates function that the alarm clock has been activated.

### Network

Composed of two parts. The left part indicates that the mobile phone is duly registered to a network. The right part shows the signal strength.

1.3 Install battery and UIM cardInstall the batteryPush the top part of the battery to the phone and press down the lock until it is locked.

Take out the battery

Switch off the phone, push up the lock at the bottom of the battery to uplift the top of the battery and separate with the main board.

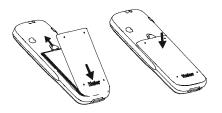

Install UIM card

Purchase a UIM card from network operator. Your phone number and registration information are stored in your UIM card. Your UIM card can be used in any a CDMA phone. Your number and information will not change.

- \* Make sure to switch off your phone before take out the battery.
- \* Make the metal face of the UIM card down and put it conferring the bevel of the card.
- \* Cover the sheet metal used for fixing and install the battery.

## Remove UIM card

- \* Remove the battery after switch off your phone.
- \* install the battery.

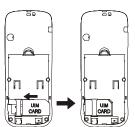

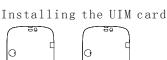

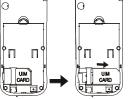

Take out the UIM card

### 1.4 Charge battery

1.Plug the charger transformer into a standard ac outlet.

2.Insert the charger output plug into the round jack at the bottom end of the phone. After few seconds battery indicators moves from left to right.

Note:

- If battery is low phone Display warming "battery is low".
- If battery charged complete phone display message "harging Complete" also movement of Battery indicator stop.
- 1. Press and hold the buttons of both sides of the charger after the charging to plug out the charger.
- 2. We suggest you to charge the battery fully when you use the phone for the first time. It takes

about 3 hours for full charging.

3. Do not pull out the plug of the charger duri-ng the charging to avoid harming of the phone and charger.

1.5 Switch on/offPressing and holding can switch on/off the phone.If you have set PIN code, please enter PIN when switch on your phone.

Input PIN code

You can set protection code (PIN CODE) in order to prevent random using of your phone by others. Each time you restart your phone, the phone will ask you to input PIN code after setting.

\* Input PIN code (supplied by network oper-ator which can be revised. In order to keep it in security, \* will be shown on the screen to replace the number you input.)

\* Press OK, and after a short time, your mo-bile phone will confirm its correctness and begin to register on the network. Once the network name is shown on the screen, you can dial or answer a call. If no network name is shown on the screen, you need to register again.

Note:

• To enter the security menu Default PIN is 0000 (Four times zero).

• To Enabled / Disable PIN Default PIN is 1234.

Input wrong PIN code

If you make a wrong input, you can press rig-ht soft key to reenter numbers. Three conti-nuous wrong inputs of PIN code will lock the UIM card. In this condition phone ask for PUK (PIN Unlocking key). User can get PUK from service provider customer care.

1.6 Dial a number

\* you can only use the function only after the network name is shown on the screen.

\* input district code and telephone number or mobile phone number, press to dial.

End a call

Pressing can end a call.

Redial a number

You can press twice to redial the number you dial last time.

The mobile phone can store 30 latest call lo-gs (incomings or outgoings). In order to red-ial one of the numbers, you can do as the followings:

1 if characters are shown on the screen pres-ses to return to the idle mode.

2 press to display the latest call list.

3 press up/down keys of navigation key to view the telephone numbers and display the needed names and numbers.

4 press to dial the displayed numbers.

Make an international calls

\* Press and hold "0" key until "+" appeared

on screen or input two zero (00).

\* Enter the country code, area code (without prefix zero) and phone number.

\* press to dial

1.7 During a phone call

After pressing key user can view following contents given below:

- Contact Messages
- Mute

Start Recording

## II Menu Overview

Operator authorized UIM card can be used in the handset for accessing menu detailed below. If UIM card not inserted user can make SOS (emergency) calls.

Note: you can also directly press 1 to 9 to select a menu in the main menu.

## 1. Names

Allows you to store the often-used numbers into UIM card or the mobile phone and at the same time supply you with search, add group, store, and erase and memory capacity.

1. Press and hold the buttons of both sides of the charger after the charging to plug out the charger.

2. We suggest you to charge the battery fully when you use the phone for the first time. It takes about 3 hours for full charging.

3. Do not pull out the plug of the charger duri-ng the charging to avoid harming of the phone and charger.

# 1.5 Switch on/off

Pressing and holding can switch on/off the phone.

If you have set PIN code, please enter PIN when switch on your phone.

# Input PIN code

You can set protection code (PIN CODE) in order to prevent random using of your phone by others. Each time you restart your phone, the phone will ask you to input PIN code after setting.

\* Input PIN code (supplied by network oper-ator which can be revised. In order to keep it in security, \* will be shown on the screen to replace the number you input.)

\* Press OK, and after a short time, your mo-bile phone will confirm its correctness and begin to register on the network. Once the network name is shown on the screen, you can dial or answer a call. If no network name is shown on the screen, you need to register again. Note:

• To enter the security menu Default PIN is 0000 (Four times zero).

• To Enabled / Disable PIN Default PIN is 1234.

Input wrong PIN code

If you make a wrong input, you can press rig-ht soft key to reenter numbers. Three conti-nuous wrong inputs of PIN code will lock the UIM card. In this condition phone ask for PUK (PIN Unlocking key). User can get PUK from service provider customer care.

1.6 Dial a number

\* you can only use the function only after the network name is shown on the screen.

\* input district code and telephone number or mobile phone number, press to dial.

End a callPressingcan end a call.Redial a numberYou can presstwice to redial the number you dial last time.The mobile phone can store 30 latest call lo-gs (incomings or outgoings). In order to red-ial one ofthe numbers, you can do as the followings:1 if characters are shown on the screen pres-ses2 pressto display the latest call list.3 press up/down keys of navigation key to view the telephone numbers and display the needednames and numbers.

4 press to dial the displayed numbers.

Make an international calls

\* Press and hold "0" key until "+" appeared

on screen or input two zero (00).

\* Enter the country code , area code (without prefix zero) and phone number.

\* press to dial

1.7 During a phone call

After pressing key user can view following contents given below:

Contact

Messages

Mute

Start Recording

### II Menu Overview

Operator authorized UIM card can be used in the handset for accessing menu detailed below. If UIM card not inserted user can make SOS (emergency) calls.

Note: you can also directly press 1 to 9 to select a menu in the main menu.

#### 1. Names

Allows you to store the often-used numbers into UIM card or the mobile phone and at the same time supply you with search, add group, store, and erase and memory capacity.

| 1 | List Contacts | You can revise, copy, erase, sent message and voice dialing for |
|---|---------------|-----------------------------------------------------------------|
|   |               | recorded                                                        |
| 2 | Add New       | Add a new name to the Contacts List.                            |
| 3 | Find Name     | To search according to name.                                    |

| 4 | Multi-Copy         | Allows you to copy items in the mobile phone to UIM card or to  |
|---|--------------------|-----------------------------------------------------------------|
|   |                    | mobile phone memory.                                            |
| 5 | Groups             | To set names in different groups.                               |
| 6 | Erase all contacts | Allows you to erase all items in mobile phone and UIM card      |
|   |                    | memory.                                                         |
| 7 | Speed Dial         | Your mobile phone can store the most 98 items in its memory for |
|   |                    | easy/quick dial.                                                |
| 8 | Memory Status      | Allows you inquire the capacity of UIM card and phonebook,      |
|   |                    | including used number and total capacity.                       |
| 9 | My Number          | This service allows you to set and view the UIM number.         |

## **1.1 List Contacts**

You can use this function to search records to dial directly, and to execute erase, copy, IP dial, send message, edit and erase operation.

Press key to enter View all function. If you need to browse phonebook information, input the alignment characters (e.g. a, b), your mobile phone will attempt to match the characters with names in your Phonebook.

If you search the stored phone numbers, preferred number display in the screen and you can press key to call this number.

When viewing all submenus, press key (Option) to access the following functions:

**Details:** You can search details of the select-ed list, such as name, number and remark information (e-mail or fax information). (If the phone number too long, it will be displayed completely)

Edit: allows you edit the selected option name, number, group, security and remark messages (e.g. email or fax).

Erase: you can erase selected item.

Copy: you can copy all UIM card memory entries to phone memory and vice versa.

When viewing details of submenus, to access the following functions:

Send message: allows you send message to selected number.

Change: You can edit the saved number.

Erase: You can erase the desired entries.

### 1.2 Add New

With the Add New function, you can add phone number, email address, street address, URL and Note.

Phone memory capacity is 200 including 5 items mentioned above.

UIM card memory dependent on the network service providers.

Press key (select) enter the add function.

There are one name, five numbers, two addresses of email and streets, two addresses of email and streets, two URL's and one Note in your phone. There are including one name and a number in UIM card.

Note: press # key to change input methods during input name.

# 1.3 Find Name

1. Input the name or the first character required.

2. According to the requirement press up/-down key to search the needed calls.

Names→ Find Name→ Enter initial alphabets→OK

### 1.4. Multi-copy

With the copy function, allows you copy ite-ms in the mobile phone entries in UIM card memory to phone memory and vice versa.

All Copy: you can copy all of the UIM card memory entries to phone memory and vice versa. Choice Copy: You can select one or more of the recorded list to copy it.

Names  $\rightarrow$  Multicopy  $\rightarrow$  AllCopy/Choice Copy  $\rightarrow$  Copy UIM to Phone/Copy  $\rightarrow$  Phone to UIM  $\rightarrow$  Select  $\rightarrow$  Yes/No.

#### 1.5 Groups

There are six groups, including two group 1, 2 can be renamed by user, Press 'option ' key you may enter the following menus:

**View groups:** allows you search the needed numbers or other information in the group, press key to manage your groups after searching.

Change group name: You can change a gro-up name into a found name.

Group ringers: To customize specific ringers for Incoming Calls.

You can allocate numbers to specific groups for your phone conserved. But you don't allocate numbers for the UIM card recorded.

If there are few same name of the recorded in your phone, and allocate either of the groups, the group information may be losing efficacy during incoming call. You can use two ways to prevent it:

1. Erase the same number thereof haven't allocated group.

2. You can use the same number to record the same groups.

### **1.6 Erase all contacts**

This feature allows a complete erase of all contacts either in UIM card memory or Phone memory; the information thus deleted is un-recoverable.

Names→Erase All→ UIM Contacts/Phone Contacts→ Ok

### 1.7 Speed Dial

Your mobile phone has 99 speed dial entries in which 4 speed dial entries are by default other 95 speed dial entries can be set by user.

How to Save Number in Speed Dial?

Names  $\rightarrow$  Speed Dial  $\rightarrow$  Option  $\rightarrow$  Set Number  $\rightarrow$  OK

How to Dial Speed Dial Numbers?

\*Speed Dial Keys from 1 to  $9 \rightarrow$  Press and Hold the Key, automatically dial the number.

\*Speed Dial keys from 10 to  $99 \rightarrow$  Type the Numbers along with # key and press dial key. (E.g.

Speed dial 11th entry. Type 11# and press dial key.)

Default Speed Dial Number:

1# 1500-Voice Mail;

2# 1590-Fundoo Calling;

3# 121-Customer Care.

## 1.8 Memory status

Allows you inquire the status of the UI-M card and phonebook, including used number and total memories.

## 1.9 My number

You can save his mobile number in my number menu.

## 2. Message

You can send, receive and save the message by using message menu.

## 2.1 Write Message

Allow user to edit text message. When composing text messages, check the number of characters allowed in the top right corner of the message.

Note: Message length is 160 characters, if text entering limit cross 160 characters phone prompt pop-up -- Text is Full.

Press key for following actions detailed below:

# 2.1.1 Send

After writing the Message  $\rightarrow$  Option  $\rightarrow$  send  $\rightarrow$  Number, enter the recipient's number or retrieve a number from the phone book.

# 2.1.2 Templates

You can insert templates when composing an SMS message.

Messages→Templates→Option→Add new/Send→Insert Recipient's number→OK.

Press key to select the quick text you needed.

Press key insert this quick text into the send message text interface.

### 2.1.3 Sent to many

User can send single message to all user saved in the Phone Book memory.

Message  $\rightarrow$  Write Message  $\rightarrow$  Send to many  $\rightarrow$  Ok  $\rightarrow$  option  $\rightarrow$  Select/Select All/Cancel All (Select any of the option)  $\rightarrow$  option  $\rightarrow$  Send.

# 2.1.4 Save

You can save the contents of edited to outbox Message  $\rightarrow$  Write message  $\rightarrow$  Option  $\rightarrow$  Save.

# 2.2 Inbox

# 2.2.1 Inbox

When you receive a new message, message icon will prompt on the LCD right Corner.

If you can receive a message while on conversation, you can hear a beep on arrival of new message.

During Urgent message UI display "you have 1 New Message (urgent)!"

While you view the message press to enter the following options:

# **Reply:**

You can reply to the sender after opening the received message.

 $Message \rightarrow Inbox \rightarrow Select Received message then press OK \rightarrow Option \rightarrow Reply \rightarrow OK$ 

# Forward:

You can forward the received message to desired number.

 $Message \rightarrow Inbox \rightarrow Select Received message then press OK \rightarrow Option \rightarrow Forward \rightarrow OK$ 

## Copy:

You can save the received message in phone box.

 $Message \rightarrow Inbox \rightarrow Select Received message then press OK \rightarrow Option \rightarrow Copy \rightarrow OK$ 

## Lock/Unlock:

You can lock and unlock the message. When you select "erase all message" menu in UIM or Phone, this message won't be erased. If you want to erase the message, you need to unlock the message.

 $Message \rightarrow Inbox \rightarrow Select Received message then press OK \rightarrow Option \rightarrow Lock/UnLock \rightarrow OK$ 

# Save address:

You can save the Numbers available in the received message.

Message  $\rightarrow$  Inbox  $\rightarrow$  Select Received Message then press OK  $\rightarrow$  Option  $\rightarrow$  Save Address OK (Select any of the available numbers)  $\rightarrow$  OK.

Erase:

You can erase the selected message.

Message then press  $OK \rightarrow Option \rightarrow Erase \rightarrow OK$ 

## **Connect to URL:**

If there is any url in the sms, you can get to the accordance WAP site with this function.

Note: currently D1200 only can recognize "Http://" format url address.

Message then press  $OK \rightarrow Option \rightarrow Connect to URL \rightarrow OK$ 

# 2.3 Outbox

In Outbox menu user can store the saved messages.

After opening the Outbox message user can forward, Copy, Lock/unlock, erase, connect URL. For operation please refer menu 2.2

# 2.4 Phone Box

All received, sent, saved, messages stored in Phone Box , If Storage device is selected as Phone and UIM or Phone. After opening the Phone box message user can forward, Copy, Lock/unlock, erase, connect URL. For operation please refer menu 2.2

### 2.5 Templates

Phone having 12 default Templates. User can also compose more the 20 templates (Depends on Messages memory status).

Message  $\rightarrow$  Templates  $\rightarrow$  Send  $\rightarrow$  type recipients phone number or search from phone book  $\rightarrow$  OK. Message  $\rightarrow$  Templates  $\rightarrow$  Add New  $\rightarrow$  OK.

Note: Composed templates can edited and erased by user.

# 2.6 MSG settings

You can change the message settings in this menu.

### 2.6.1 Auto save

Allows you select Auto save or no save option. If you select 'auto save' option, if memory is not full user and save the sent and unsent messages.

Message→Msg Settings→Auto Save→Auto Save/Do not Save→OK.

# 2.6.2 Priority

With the function allow you to select Normal or emergency.

Message  $\rightarrow$  Msg Settings  $\rightarrow$  Priority  $\rightarrow$  Normal/Urgent  $\rightarrow$  OK.

#### 2.6.3 Delivery Reports

Allow you select turn on or off., You can choose on or off to set the status of message you sent, if you select turn on, the information that you have successfully sent the message is displayed through network.

Notice: the network determines whither this function is affective or not.

Message→Msg Settings→Delivery Report→Normal/Urgent→OK.

#### 2.6.4 Storage Device

You can select storage device in which the sms can be stored in UIM card or phone device.

Message  $\rightarrow$  Msg Settings  $\rightarrow$  Srorage Device  $\rightarrow$  UIM/Phone/Phone and UIM  $\rightarrow$  OK.

#### 2.7 Erase message

By using erase menu user can erase the messages.

#### 2.7.1 Inbox

Erase the entire messages in the inbox folder

Message  $\rightarrow$  Erase Message  $\rightarrow$  Inbox  $\rightarrow$  OK.

### 2.7.2 Outbox

You can erase the entire messages in the out-box folder. Message $\rightarrow$ Erase Message $\rightarrow$ Outbox $\rightarrow$ OK

### 2.7.3 Phone Box

You can erase the entire messages in the draft folder.

Message  $\rightarrow$  Erase Message  $\rightarrow$  PhoneBox  $\rightarrow$  OK

#### 2.7.4 Erase all

To delete messages in from phone memory and UIM card

Message→Erase Message→Erase All→OK

#### 2.8 Memory Status

You can view SMS memory status as total memory , occupied memory, free memory.

Note: Phone total memory capacity→200 messages: UIM total memory capacity→10 Message→ Msg Setting→Memory Status

#### 2.9 Voice mail

If you subscribe to voice mail, your service provider will furnish you with a voice mailbox number. You need to save this number to your phone to use voice mail. When you receive a voice message, your phone lets you know by beeping, displaying a message, or both. If you receive more than one message, your phone shows the number of messages received.

Listen to received voicemail need to press and hold the key 1 (Default speed dial for Key 1 is Voice mail).

### 3. Call History

Call register stores information about the last 30 missed, 30 received, and 30 dialled calls. It also adds the total duration of all calls. When the number of calls exceed the maximum, the most recent

call replaces the oldest.

## 3.1 Missed Calls

You can view missed calls and also use options like save, send message etc.

Call History→Missed Calls→Details/Send message/Delete/Delete All→OK.

# 3.2 Received calls

You can view received calls and also use options like save, send message etc.

Call History→Received Calls→Details/Send message/Delete/Delete All→OK.

## 3.3 Dialled calls

You can view received calls and also use options like save, send message etc.

Call History→Dialled Calls→Details/Send message/Delete/Delete All→OK.

## 3.4 Erase Lists

You can erase the all Call history with this menu.

## 3.5 Call timers

Allows you view the latest call time and to view total call duration i.e. Dialled, received, missed. Call history→Call Timer.

## 3.5.1 Last call

Phone display the time used by the last call.

Call history→Call Timer→Last Call

## 3.5.2 Received call

Phone display the time used by received call.

Call history→Call Timer→Call Received.

## 3.5.3 Dialled calls

Phone display the time used by dialed call. Call history $\rightarrow$ Call Timer $\rightarrow$ Dialled Call

# 3.5.4 Total call duration

Phone display the total duration used by all call. Call history  $\rightarrow$  Call Timer  $\rightarrow$  Total Call Duration.

### 3.5.5 Timer Reset

You can reset the all calls timer to zero. Call history→Call Timer→Timer Reset→Reset.

# 4 Profiles

The profiles function provides a quick and convenient way to reset your mobile phone setting for a particular environment (e.g. to set your mobile to not ring when you are in a meeting, or increase the volume of the ringtone when outside or driving). Each pro-files has a factory default, however you can adjust each profile to suit your requirements.

Note: Quick switch to the profile mode , user need to press down navigation key. Or Profile→ Normal/Silent/Outdoor/Car/Meeting Select/Edit Profile.

The profiles available are:

### 4.1 Normal

Select profile: you can the profile to available are normal.

Edit profile: in according to the ambient envir-onment, you can personal setting the profile mode.

# 4.2 Silent

**Select profile:** if you locate the needing quiet environment, you can active the silent option of the profile.

Edit profile: in according to the quiet enviro-nment, you can personal setting the profile mode.

# 4.3 Outdoor

**Select profile:** if you are away from home, ac-tive t to available outdoor mode **Edit profile:** you can create the personal set-ting under outdoor menu. Volume of the default setting is the maximum ring volume.

# 4.4 Car

Select profile: if you are driving, you can set to the car mode immediately. Edit profile: in according to the outside environment, you can personal setting the profile mode.

# 4.5 Meeting

Select profile: if you hold a meeting, you can set to a meeting mode of the profile.

**Edit profile:** in according to the meeting environment, you can personal setting the profile mode. The default setting is the vibrate mode.

Personal setting as following:

Call mode

The incoming call ringer modes have: ringer, vibration, vibration then ring, simultaneous, and silence mode.

Call ringer

Allows you set the incoming call ringer for no group's number. The ringer of the group's number setting under the phonebook groups setting state.

Message Alerts

Allow you to setting the ringer format when a new sms incoming: ringer, vibration and silence. SMS ringer

You can select different new SMS ringer for-mat.

Volume

Allow you to adjust the volume of the ringer, microphone, and key tone.

Key tone

Allow you to select the key tone mode: normal (the prolonged sound and the brevi sound are fixed.), long (when you are pressing the key, the key tone is alerts until un-pressing).

Alerts

You can Change the status of alerts detailed Below:

Profile→Normal/Silent/Outdoor/Car/

Meeting→Edit

Profile→Alerts→Service Change/Minute

Beep/Call Connect/Dropped Call/Fail on outgoing/power On/Off Tone/ Low Battery→On/Off→ OK.

Alert for Service Change

When the alert for Service Change is on, it means that every time your phone loses service, or changes from its carrier to a different carrier, an alert will be sound.

Minute Beep

When the alert for Minute Beep is on, during a phone call, as your connection nears a minute, an alert will sound 10 seconds before every minute. This is to help the user know How many minutes have gone by while they are talking (if conversation is short.)

Call Connect

When the alert for Call Connect is enabled, when a user has successfully connected when making a phone call, an alert will sound.

Dropped Call

When alert for dropped call is on. Phone sounds alert after dropped the call.

Fail on Outgoing

When alert for fail on outgoing is on. Phone sounds alert after failed on outgoing .

Power on/Off Tone

If Power on/off tone is on. Every time phone is switched on/off sounds alert.

Low battery

When alert for low battery is low. Phone sounds alert on low battery.

# 5. Settings

# 5.1 Display

5.1.1Banner: You can edit the banner in idle mode. Settings→Display→banner (user can put banner of 14 words limit)→Ok

# 5.1.2 Backlight:

This function allows you to set up the timer and, as well as, adjust the backlight settings. Settings→Back Light→Timer (7 sec, 15 sec, 30 Sec)/Brightness (25%,50%,75%,100%)→OK

# 5.1.3 Screens:

Allow you to select the wall-paper pictures. Setting→Display→Screens→Wallpaper→OK.

# 5.1.4 Menu style:

You can select different style of the function. Setting→Display→Menustyles (Default style,style1, style2)→OK

# 5.1.5 Theme colors:

Allow you to select key-pad background light color. Setting→Display→Theme colours (Defalt, Green, Voilet, Orange, B&W)→OK.

# 5.1.6 Language:

Allows you set the displ-ayed languages. Language→Settings→Display→Language→English→OK.

# 5.1.7 Contrast :

You can adjust LCD contrast from  $0 \sim 9$  level. Setting  $\rightarrow$  Display  $\rightarrow$  Contrast  $(0-9) \rightarrow$  OK.

### 5.2 Security

Security menu protect your phone from unauthorized use. Settings→Security→Enter Lock Code (preset code is 0000 )→Ok.

# 5.2.1 Lock phone

Phone lock code controls access to Menu inside the phone.

If user wants to access the phone menu need to enter the phone code (By Default is 0000). Settings  $\rightarrow$  Security  $\rightarrow$  Lock Code (preset code is 0000)  $\rightarrow$  Lock Phone  $\rightarrow$  OK (Unlock, Lock, On Power on) select any of the option  $\rightarrow$  OK.

# 5.2.2 Change code

User can change the Lock Code using change code menu.

Settings  $\rightarrow$  Security  $\rightarrow$  Lock Code (preset code is 0000)  $\rightarrow$  Change Code  $\rightarrow$  Enter New Code  $\rightarrow$  OK  $\rightarrow$  Confirm New Lock Code  $\rightarrow$  OK.

# 5.2.3 Reset to default

Allows you restore your phone to the factory settings. Settings→Security→Lock Code (preset code is 0000 )→Reset to Default→OK.

# 5.2.4 PIN management

You canlock/unlock the UIM using this menu.

Enable PIN:

If user enable the PIN and reboot the Phone will ask for PIN. By default the UIM PIN is 1234. Settings  $\rightarrow$  Security  $\rightarrow$  Lock Code (preset code is 0000)  $\rightarrow$  PIN Management  $\rightarrow$  Enable PIN  $\rightarrow$  OK  $\rightarrow$  Enter PIN (by default 1234)  $\rightarrow$  OK.

Note: if user enter wrong UIM PIN wrong 15 times, it block the UIM. In this condition phone will ask PUK (PIN Unblocking Key) Number, which is available with the Service provider. Disable PIN:

Settings  $\rightarrow$  Security  $\rightarrow$  Lock Code (preset code is 0000)  $\rightarrow$  PIN Management  $\rightarrow$  Disable PIN  $\rightarrow$  OK  $\rightarrow$  Enter PIN (by default 1234)  $\rightarrow$  OK.

Change PIN:

User can change the UIM PIN if PIN is already enabled.

Settings  $\rightarrow$  Security  $\rightarrow$  Lock Code (preset code is 0000)  $\rightarrow$  PIN Management  $\rightarrow$  Change PIN  $\rightarrow$  OK  $\rightarrow$  Enter PIN (by default 0000)  $\rightarrow$  Enter New PIN  $\rightarrow$  Repeat new PIN  $\rightarrow$  OK.

# 5.3 Phone info

You can view the software version numberby using this menu. Settings $\rightarrow$  Phone Info $\rightarrow$ OK.

# 6 Call setup

The function supplies your calls settings. Detailed below:

### 6.1 Answer call

## 6.1.1 Any key:

Any key answer allows you to answer an incoming call by briefly pressing any key except the Power key, Volume key, and Recording key.

Call Setup  $\rightarrow$  Answering Call  $\rightarrow$  Any Key  $\rightarrow$  OK.

## 6.1.2 Send only:

Enable answer call on pressing Send key, during incoming c a l l user can st a r t conversation by pressing only send key.

## 6.2 Auto answer

If user got incoming call, that time call will connect automatically as per the setting explaine below:

## 6.2.1 Off:

You can set answer mode in off condition. Call Setup $\rightarrow$ Auto Answer $\rightarrow$ OFF $\rightarrow$ OK.

## 6.2.2 After 3 seconds:

This feature is work same as answering machine in fixed phones. User has to record message in answering machine1,2,3. After 4 consecutive rings of incoming call phone will be connected to answering machine.

Step  $1 \rightarrow \text{Tools} \rightarrow \text{Voice Memo} \rightarrow \text{Answering machine} \rightarrow \text{Answering machine}_{1,2,3}$  (Record voice in one of the Answering machine , duration of recording is 30 seconds each) $\rightarrow \text{Ok} \rightarrow \text{Record} \rightarrow \text{Complete}$ .

# 6.2.3 Answering Machine:

This feature is work same as same as answering machine in fixed phones. User has to record message in answering machine1,2,3. After 4 consecutive rings of incoming call phone will be connected to answering machine.

Step 1  $\rightarrow$  Tools $\rightarrow$  Voice Memo $\rightarrow$  Answering machine $\rightarrow$  Answering machine1,2,3 (Record voice in one of the Answering machine , duration of recording is 30 seconds each) $\rightarrow$ 

 $OK \rightarrow Record \rightarrow Complete.$ 

Step 2  $\rightarrow$  Call Setup  $\rightarrow$  Auto Answer $\rightarrow$  Answering machine (None, Answering 1,2,3,-

- Select answering machine in which user record voice)  $\rightarrow$  OK.

# 6.3 Call waiting

If your wireless provider supports this feature, call waiting notifies of an incoming call even while you are in a call. You can then accept, reject, or ignore the incoming call.

Call Setup  $\rightarrow$  Call Waiting  $\rightarrow$  Disable/Enable  $\rightarrow$  OK.

During a call, press Call key to answer the waiting call. The first call is put on hold. Press the key to end the active call.

# 6.4 Call forwarding

Call forwarding tells your network to redirect incoming calls to another number or to voice mail. Call forwarding is a network service and may not work the same in all networks, so contact your wireless provider for availability. Call forwarding to voice mail: Call Setup  $\rightarrow$  Call Forwarding  $\rightarrow$  To Voicemail  $\rightarrow$  All Call/When Busy/No reply(not reachable) to select any of the condition  $\rightarrow$  OK  $\rightarrow$  Disable/Enable  $\rightarrow$  OK.

Call forwarding to other numbers:

Call Setup  $\rightarrow$  Call Forwarding  $\rightarrow$  To other numbers  $\rightarrow$  All Call/When Busy/No reply(not reachable)to select any of the condition OK $\rightarrow$ Disable/Enable $\rightarrow$ Input the Number in which user wants to forward the call  $\rightarrow$  Call Setup  $\rightarrow$  Call Forwarding  $\rightarrow$  To Voicemail  $\rightarrow$  All Call/When Busy/No reply(not reachable)-to select any of the condition  $\rightarrow$ OK $\rightarrow$ Disable/Enable $\rightarrow$ OK. Call All:

Call Setup  $\rightarrow$  Call Forwarding  $\rightarrow$  Cancel All  $\rightarrow$  OK.

## 6.5 Voice privacy

Voice privacy is a network service. If your wireless service provider supports this feature, the voice privacy feature protects the privacy of your current phone conversation from other callers placing phone calls on your same network. By default Voice privacy is set on Enhanced Mode. Call Setup $\rightarrow$ Enhanced $\rightarrow$ OK.

## 7 Tools

## 7.1 Scheduler

This function only can be used when the phone's time has been set. When user entering the schedule interfaces, a calendar will appear. The first row of the calendar shows the year and the month; the second row of the calendar shows days from Sunday to Saturday in order. One black square can be align over date for which user wants to set the schedule..

## 7.1.1 Add New

User can set date to the calendar. Inputting the information ( 36 English letters) to the phone and then add alarm clock time and ring tone, at last press the entering key. Tools $\rightarrow$ Scheduler $\rightarrow$ Ok  $\rightarrow$ Set date on calenda $\rightarrow$ Option $\rightarrow$ Add New Type $\rightarrow$ Contents (36 character limit) $\rightarrow$ Ok $\rightarrow$ Set Alarm time & Ringer $\rightarrow$ OK.

### 7.1.2 List All

Entering the schedule, you can see all the records.(according to the time sequence) Press key to select one record and then press Key to enter the menu item. Enter:

After pressing enter option user can view the scheduler details.

Tools $\rightarrow$ Scheduler $\rightarrow$ Ok $\rightarrow$ Option $\rightarrow$ List all $\rightarrow$ OK $\rightarrow$ Option $\rightarrow$ Enter $\rightarrow$ OK.

### Erase:

User can delete the scheduler by using this option.

 $Tools \rightarrow Schedule \rightarrow Ok \rightarrow Option \rightarrow List all \rightarrow OK \rightarrow Option \rightarrow Delete \rightarrow OK.$ 

### 7.1.3 Erase All

All Scheduler can be erased by using this Function.

```
Tools\rightarrowScheduler\rightarrowOk\rightarrowOption\rightarrowErase All\rightarrowOK.
```

### 7.2 To do list

Use the To-do list feature to keep track of your tasks. You can save a note for a task, select a priority level for the note and mark it as done when you have completed it.

### List:

Tools $\rightarrow$ To Do List $\rightarrow$ Ok $\rightarrow$  Lists (To do, Done, All) choose any of the option  $\rightarrow$ OK.

# Add New:

Tools $\rightarrow$ To Do List $\rightarrow$ Add new $\rightarrow$ Ok $\rightarrow$ Type Details  $\rightarrow$ Priority (high, normal, low) $\rightarrow$ Deadline Save.

#### **Batch Deletion:**

Using this function All done, All expired , All , To do lists can be deleted.

Tools $\rightarrow$ To do list $\rightarrow$ Batch Deletion (All done, All expired , All ,)  $\rightarrow$ Ok.

### 7.3 Alarm Clock

The alarm clock is based on the phone clock. It sounds an alert any time you specify and even works if the phone is turned off. This function supports three alarm clocks and a quick speed alarm clock. Entering the alarm clock setup, press key to choose between "turn on" and "turn Off". press right navigation key to edit the time, day, ringer. The quick alarm clock can set different alarm Times "after 30 minutes", "after one hour", "after three hours". The alarm cannot be used when the mobile is power off.

Tools $\rightarrow$ Alarm Clock $\rightarrow$ Ok $\rightarrow$ Alarm1,2,3, Quick Alarm select any of the alarm $\rightarrow$ Set alarm on/off, time, day, ringer, $\rightarrow$ OK.

#### 7.4 Voice Memo

#### 7.4.1 Memo List

This voice memo record function. Phone can save 10 voice memo recordings. Each record can last 30 seconds. If the record time is beyond 30 seconds, the record process will stop automatically.

#### Sub menu:

Play: Play memo that recorded under the idle mode condition; the play interface shows the remaining time of the record.

View: View the information like date, memo length (in seconds) of recorded memo.

Add: When record a new memo, the interface shows the remaining time of the record.

Erase: Erase the selected memo.

Erase All: Erase all the memo that recorded under idle mode condition.

Tools Voice memo $\rightarrow$ memo list $\rightarrow$ Option (play, add, view, erase, erase all,) select any of the option  $\rightarrow$ OK.

#### 7.4.2 Voice List

This function allows voice recording during call conversation. The mobile can save 10 records. Each record can last 30 seconds at best. If the record time is beyond 30 seconds, the record process will stop automatically.

#### Supportive operations:

## Submenu:

#### Play:

Play Voice memo that recorded during call conversation; the play interface shows the remaining time of the record.

#### View:

View the information like date, memo length (in seconds) of voice memo.

#### Erase:

Erase the selected voice Memo.

### Erase All:

Erase all the voice memo that recorded under during call conversation.

#### Methods of recording during call:

1. While making a call, press the record key.

The interface of the mobile shows "recording" . Press the record key again to stop recording.

2. While user make a call press the left soft

key to select "starting record" on the submenu. Then begin recording new memo and the interface shows "recording". Meanwhile "recording" changed to "stop recording "on the sub-menu, press stop recording to stop this process.

3. Getting reply from the automatic record machine, the machine will record the message. The length of the message should be controlled within 30 seconds. If the record time exceeds 30 seconds, the machine will stop automatically.

#### 7.4.3 Answering Record

This function supports recording when phone is in idle state. Three records of 30 seconds can be saved, which used as auto answers of the incoming call. If the record time is beyond 30 seconds, the recording process will stop automatically. Tools $\rightarrow$ Voice Memo $\rightarrow$ Answering Recording Answering 1,2,3, choose any anwering machine in which user want to record $\rightarrow$ OK $\rightarrow$ Record  $\rightarrow$ Complete.

#### 7.5 Calculator

This function includes four calculation functions, addition (+), subtraction (-), multiplication (x), and division ( $\div$ ). Press number key to input the number. If you want to cancel this calculation process, please press Key.

Tools  $\rightarrow$  Calculator  $\rightarrow$  Type number as required, for operation need to press navigation key for (+) (upper navigation key), (-) (down navigation key), ( $\leftarrow$ ) (left navigation key), ( $\rightarrow$ ) (Right navigation key) Result.

Notice: For the limited degree of accuracy, this function only used for reference.

#### 7.6 World Clock

User can view the timing of different cities in the world.

Tools  $\rightarrow$  World Clock  $\rightarrow$  (New Delhi is save as default) press down navigation key for viewing the timings of other cities.

### 7.7 Stop watch

After entering the stopwatch interface, pressKey to start timing and presskey torecord one event. 10 event can be recorded.

Press key to pause timing.

Press key to look over the former records.

Start Timing again: press resetkey to clear the time. Press start keyfor new eventNotice: For the limited degree of accuracy, this function only used for reference.

### 7.8 Games

Kong Ming

If you have saved the former game record, you can choose start game or resume game, or select game to start it again.

- 1. Start Game
- 2. Resume Game
- 3. Select Games
- 4. Instructions

Using up (2), down (4), left (4), right (6), those four keys to move the red square to select the chess. If the A chessman jumps over the B chessman, the former chess eats over the latter one. Only chess can jump in one process. At last only chess left on the chessboard is winning.

#### 8 Haier Feature

#### 8.1 Menu items Lock Code

User can protect important information in the mobile used by others. The information includes message, names, call record, voice memo, alarm clock and scheduler. User can choose the any of the menu or all the menu for password protection, before opening the particular locked menu phone will ask for Password. Haier Feature menu item lock ok Enter lock code Ok Select any of the menu item listed option (Enable, Enable All, Disable All ) $\rightarrow$ OK

Note: Default menu lock code is "0000".

User can change the password in security menu. Settings $\rightarrow$  Security $\rightarrow$  Enter lock Code $\rightarrow$  Change Code  $\rightarrow$  Enter New Lock Code  $\rightarrow$  Confirm New Lock Code  $\rightarrow$  OK.

## 8.2 Incoming Call Guard

This function is used for incoming call screening in simple words phone can restrict the callers after save the mobile numbers in the lists explained below.

## 8.2.1 Black List

User can save 10 phone numbers in black list. The listed numbers can not connect to user's phone number.

Haier Feature  $\rightarrow$  Incoming Call Guard  $\rightarrow$  Black List  $\rightarrow$  Option  $\rightarrow$  Edit, Delete, Delete All, OK.

## 8.2.2 White List

User can save 10 phone numbers in white list. Only the listed numbers can connect to user's phone number.

Haier Feature  $\rightarrow$  Incoming Call Guard  $\rightarrow$  White

List  $\rightarrow$  Option $\rightarrow$  Edit, Delete, Delete All,  $\rightarrow$  OK.

## 8.2.3 Setting

With this menu user can activate the black / white list phone numbers.

Note: User need to activate the white/black list in the guard setting other wise in coming call screening will not work. Haier Feature  $\rightarrow$ Incoming Call Guard $\rightarrow$  Settings  $\rightarrow$ Activate Black List/Activate White List/ cancel All  $\rightarrow$ OK.

# 9 Fun & Utilities

Your phone supports wap 2.0. user can use to connect to selected services on the mobile internet. If your wireless service provider supports this feature, then you can view weather reports, check news, flight timings, view financial information, and much more. The web browser on your phone can display WAP-based content.

# 9.1 TATA Zone

Press key directly launch the menu items for wap: Home page , History, Bookmark, Push messages, Advanced, Exit browser. In the idle mode. User can download rintones and wallpapers from service provider website, Notice: Downloaded rintones and wallpaper saved in My Media Tones/Images. User can set wallpaper for LCD background. Settings Display Screens Wallpapers OK.

### 9.2 SMS Services

Only your R-UIM card supports this kind of function, you can use it. Different UIM cards are vary in menu name and content. In this menu user can get information related to Fun, Cricket, Astrology, News Stock, Life style, Emergency etc through SMS. Click any of the option detailed above user get reply SMS from the service provide server.

#### 10 My Media

In this menu user can view downloaded images, downloaded ring tones and available memory status for wap etc.

#### III Input method

This mobile phone used the eZi input Method. When using your mobile phone there will be many times that you will need to input text e.g. sending messages, entering names into the Phonebook, editing the greetings message, editing Browser settings, etc. There are 5 input methods:

1.Number(123):To provide input number;

2.Character(abc):Press desired number key, one time press to input a character, twice press quickly to display the second character, by analogy to finished the Text ;

3.Zien:Allows User to use eZi predictive English input method.(First letter small);

4.ZiEn:Allows you touse eZi predictive English input method (First letters Capital) .

Note: If you press the key, you find a ">?display at last line on screen. No need to worry about this, it's just a page down mark. When you press the "down key" the input character will display at the last line on screen. User has to press and hold the key for typing the word that key.

Mode switch

Under the input mode press # key enter to switch the input mode.

Input symbol

Under "Zien"/"ZiEn"/"abc"/"ABC"/"123" input mode, press"\*"you can switch to the symbol mode. You can long press number left of symbol, then the phone will auto return the last mode. If the total number of the symbols cannot be showed in one screen page, press up/down key to turn pages.

#### **IV** Maintenances and repairs

Your mobile is in fine designing and elaborate manufacture. Please use your phone carefully and maintain it. The following suggestions can help you extend the useful life of your phone:

■ Put your phone and the fittings in the place where children cannot reach.

Keep your phone dry. Mineral substance contained in rain, moisture and liquid will erode the electric circuit of your phone.

Do not put your phone at dirty, disordered and dusty place.

■ Do not use or store your phone in high temperature place. High temperature will shorten the life of electronic components, dam-age the phone and distort or dissolve the plastic parts of the phone.

■ Do not use or store your phone in low temperature place. When it comes back to nor-mal temperature, the moisture will coagulate in the phone and cause the damages of circuit board.

■ Do not open your phone by yourself, as non-professional disposal may damage the phone.

■ Please avoid throwing; knocking and shaking your phone, improper external free may result in the damage of inner circuit.

■ Do not use chemical solvents or detergent to clean your phone. Please use cotton material with water or soap water to clean the outer shell of mobile phone.

Please use or purchase Haier fittings.

Please contact professional maintenance personnel to repair your phone if your phone and its fittings are in trouble.

Use the batteries and fittings manufactured by Haier Company. The use of other fittings may cause dangerous accidents and make all guarantees null and void.

Haier phone can use the following fittings:

Earphones (nonstandard collocation)

If you connect the earphone with the phone:

To activate earphone mode.

To match the volume of earphone with that of mobile phone.

Increase or decrease the volume through up and down side key during call.

If you plug out the earphone from the phone, the phone will return to normal mode automatically. Charger:

Insert charger, the background light is on and send out prompting sound. The phone enters into charging mode automatically.

Plug out the charger, the background light is on and the phone returns to normal mode automatically.

You can charger a battery both in on/off mode.

Table mode charger:

Connect the power source with one side of the original traveling charger. Inserting it into span of table mode charger that it connects with the plug of mobile phone, the green light of the indicator light is on; put battery into table mode charger, the red light of indicator light is on, it is charging normal; after definite time the green light is on show the battery completely.

Batteries

\* Use the batteries specified by the manufactures. The standard collocation of the phone is 600mAh lithium-polymer battery whose waiting time is 70-90 hrs and call time is 160-180 hrs, The 880mAh lithium-polymer battery whose waiting time is 120-140 hrs and call time is 190-210 hrs (waiting time and call time will vary with the network environments). The use of other chargers may cause dangerous accidents and make all guarantees null and void. You will mobile phone responsible for maintain when damages are induce by applying other batteries specified by the manufactures to the mobile phone.

\* Do not allow metal objects (such as keys in your pocket) to short circuit the battery con-tacts.

\* Do not deform or open the battery.

\* Avoid exposure to moisture or fire.

#### V Trouble shooting

If there are troubles when using your phone, please refer to the following table. If there are still questions, please dial Haier service tele-phone to solve.

| Abnormal circumstance        | Trouble reasons               | Means of Settlement           |
|------------------------------|-------------------------------|-------------------------------|
| Bad signals or drop the line | 1.Using mobile phone in bad   | Please move near the window   |
|                              | signal area, such as near the | if you are in a building, and |
|                              | high building or in the       | move to a wild place if the   |
|                              | basement.                     | signal is weak.               |

|                               |                                                                                                    | 1                                                                                                    |
|-------------------------------|----------------------------------------------------------------------------------------------------|----------------------------------------------------------------------------------------------------|
|                               | Please move near the window<br>if you are in a building, and<br>move to a wild place if the<br>signal is weak.                                                                | Try to avoid                                                                                                   |
|                               | 3 keep away from base station<br>of network operator.                                                                                                    | Ask network oper-ator supply service map                                                                       |
|                               | 4.Electromagnetic interference source nearby.                                                                                                    | Try to avoid using your phone here                                                                             |
| Echo or noise                 | <ol> <li>Imperfect function line of<br/>network operator.</li> <li>Imperfect local line in some<br/>calling areas</li> </ol>                                                  | Hang up and redial                                                                                             |
| Waiting time becomes short    | 1. Waiting time and network's<br>operator system is connected.<br>The same mobile phone is<br>used in different networks                                                      | Power off in week signal place                                                                                 |
|                               | 2. The user's moving make the frequent switchover between areas                                                                                                    | Make a call at a fixed place as possible as you can.                                                           |
|                               | 3.Battery waste. Battery<br>function will fall after a period<br>of using                                                                                                    | Change battery                                                                                                 |
|                               | 4. The mobile phone will<br>launch continuously and sea-<br>rch base station when not<br>receive signals. Mass<br>consuming of electric quantity<br>shorten the waiting time. | Move to a nice signal area or power off temporarily.                                                           |
| The phone cannot be started   | <ol> <li>No battery or the battery is<br/>not installed well.</li> <li>Time of pressing the power<br/>key is not long enough.</li> </ol>                                      | Charger the battery or install<br>the battery correctly.<br>Press the power key about 2<br>seconds to power on |
| The UIM card is not available | <ol> <li>Damaged UIM card</li> <li>UIM card is not installed</li> </ol>                                                                                                    | Send to network operator for<br>examination.<br>Reinsert UIM card correctly                                    |
|                               | <ul><li>2. Other card is not installed well</li><li>3. Unclean UIM card contact.</li></ul>                                                                                    | Wipe the touching point with a clean cloth.                                                                    |
| No network service            | Be not in service area                                                                                                    | Check the service area of network operator.                                                                    |
|                               | Weak signal                                                                                                    | Move near the window or select another service network                                                         |

| Cannot send messages             | The service is not                             | Coperator On tact network         |
|----------------------------------|------------------------------------------------|-----------------------------------|
|                                  | available                                      |                                   |
| The telephone cannot be          | 1.The fixed dial or call                       | Power off fixed dial or call      |
| dialled out                      | restrictions has been set.                     | restriction                       |
|                                  | 2. Be in peak hours of using                   | Dial later                        |
|                                  | network                                        |                                   |
| Wrong PIN code                   | Input wrong PIN code three                     | Contact network operator          |
|                                  | times                                          |                                   |
| The battery can not be charged   | 1. The battery or charger has                  | Change a new battery or           |
| or do not display the charging   | been damaged.                                  | charger                           |
|                                  | 2. The phone temperature is                    | Adjust charging environment       |
|                                  | below 5. $^{\circ}$ C or above 40 $^{\circ}$ C |                                   |
|                                  | 3. Bad contact                                 | Check if the charger contact      |
|                                  |                                                | has connected well.               |
|                                  | 4. Not enough charger last                     | Wait for a moment or pull out     |
|                                  | time                                           | the plug and try again.           |
| Some functions cannot be set     | The network operator does not                  | Contact network operator          |
|                                  | supply this function.                          |                                   |
| Power off automatically          | 1. No electrical voltage                       | Charger the battery.              |
|                                  |                                                |                                   |
|                                  | 2. Bad contact between battery                 | Install the battery correctly and |
|                                  | and the phone                                  | restart the phone.                |
| Displaying calling ending or     | 1. You are in weak signal area                 | Move to outdoors or the places    |
| cannot start a call or return to |                                                | with good signal.                 |
| idle mode directly               | 2. You are in unsteady signal                  |                                   |
|                                  | area                                           |                                   |
|                                  | 3. You are in bad quality signal               |                                   |
|                                  | area                                           |                                   |

VI ACCESSORIES

Standard Accessories:

Mobile phone (1)

User guide (1)

Travel Charger (1)

Battery (1): 550mA lithium battery, providing 120 hours operating time and 150 minutes call time.\*

\* The duration varies from the actual situations.